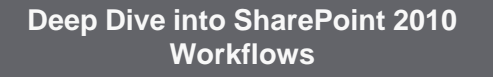

Robert Bogue Thor Projects Rob.Bogue@ThorProjects.com

**SharePointPro** 

### **Who am I?**

- 7 Time Microsoft MVP currently awarded for SharePoint
- Architect = Developer + IT Professional
- Author of The SharePoint Shepherd's Guide for End Users – and 17 other books.
- Blogger: http://www.thorprojects.com/blo

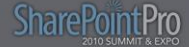

## **Always Start with a Joke…**

In SharePoint, how many values can a Boolean have?

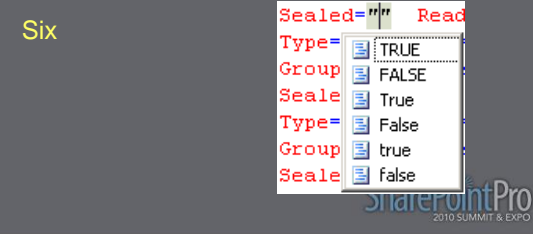

### **Agenda**

- SharePoint Development Background
- Content Type and Data Entry Example
- Workflow Basics and Options
- Sketching Out a Process with Visio
- Workflows with SharePoint Designer
- Creating Activities in Visual Studio
- Creating Visual Studio Workflows

**SharePointPro** 

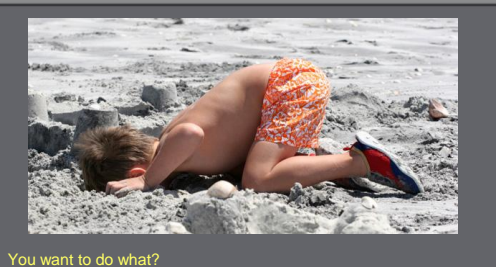

**SHAREPOINT DEVELOPMENT BACKGROUND**

**SharePointPro** 

### **'F'eature**

- The key way that functionality is added to SharePoint
- Lives in …14\TEMPLATE\FEAT URES
- Controlled by a Feature.XML file
- Must be installed (every server) and activated (each location but only one server)

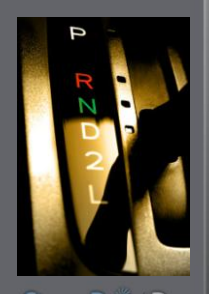

**SharePointPro** 

### **'S'olution**

- WSP extension
- CAB format
- Transacted installer (think MSI for SharePoint)
- Controlled by manifest.XML
- **Created by Visual** Studio (or MAKECAB.EXE and a DDF)

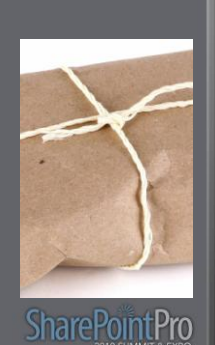

### **Site Column**

- A container for a specific kind of data
- Examples:
	- Field or column in a database table
	- Column or row in a spreadsheet
	- Field on a form

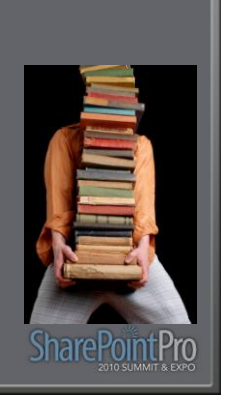

#### **Types of SharePoint Pages Content Type** • In the Content DB (Un-Customized or Customized) • A collection of fields and non-field Information • Master Pages properties er Pages with a twist Workflows • Web Part Pages • Non-Field properties and the • Derived from master pages are: ● Wiki Pages Form Urls • Information Rights • Basically a web part page with extras • Page Layouts (Server) Management Document<br>Template • Workflow • Derived from master pages but with content placeholders • In ...14\TEMPLATE\LAYOUTS (\_layouts) Base Content<br>Type • Template File • Application Pages pplication Pages<br>• Derived from a special set of master pages<br>• Did Tep DINTPTO **SharePointPro**

### **Custom Edit Form (Content Type)**

- Display, Edit, and New forms can be customized for lists or content types
- Custom Edit forms in conjunction with tasks can be used to change the path of a workflow

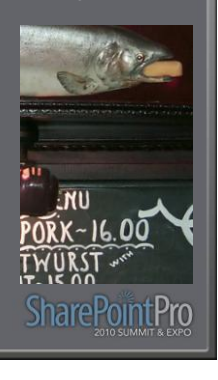

### **SharePoint Sandbox**

- A generic way to allow end users to upload and run content on SharePoint.
- Consists of both an execution model and a deployment model

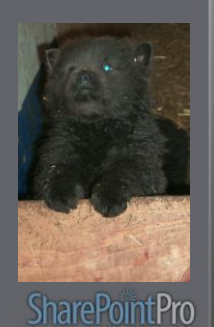

### **Sandbox Deployment Model**

- SharePoint Solution (WSP) deployed to a special solutions gallery at the site collection level
- Site Collection administrators can deploy and activate features
- Can not deploy files to the file system or run fully trusted code

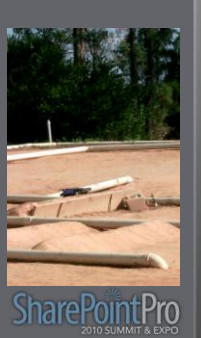

### **Sandbox Execution Model (aka User Code Host)**

- Special highly restricted process with both Code Access Security (CAS) and user token security
- All Sandbox deployed user code runs in this process
- Proxies are required

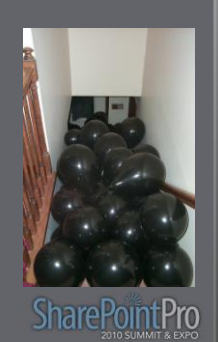

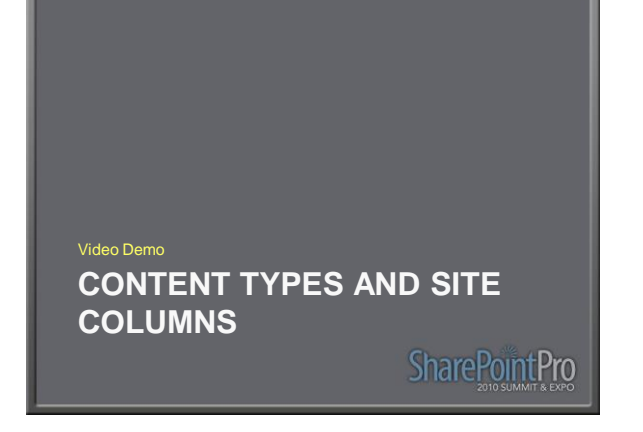

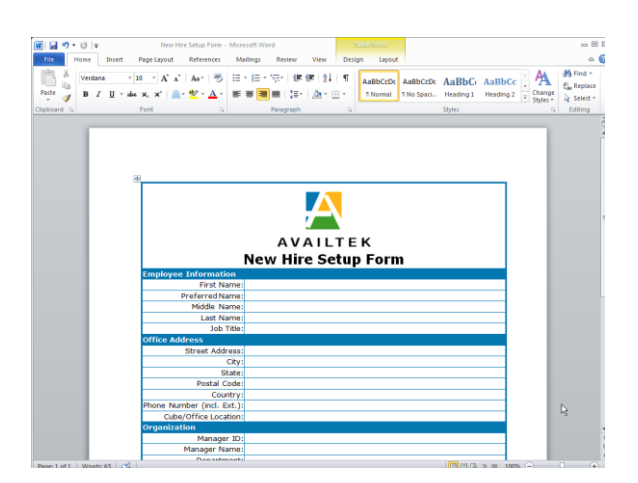

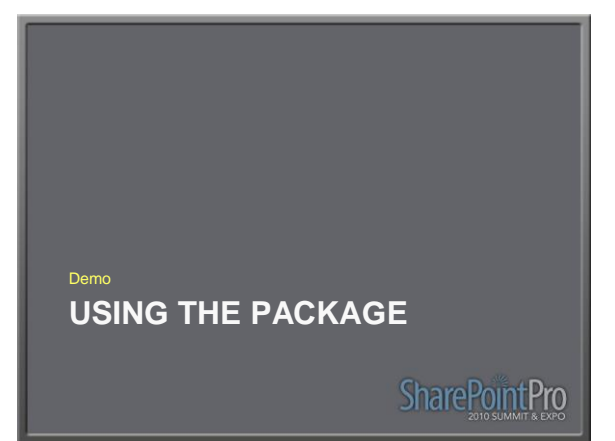

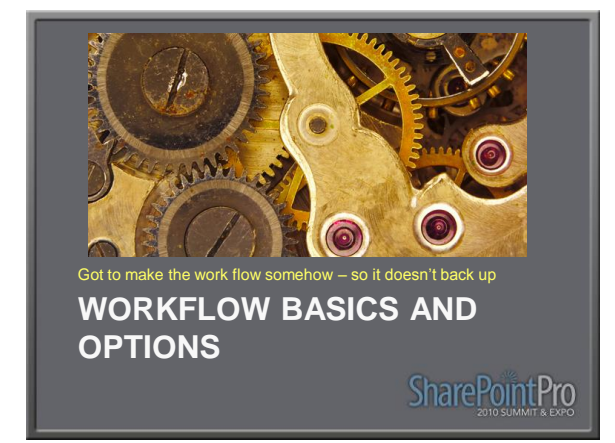

### **What is a workflow?**

• The American Heritage Dictionary for the English Language, Fourth Edition says… "1. The flow or

progress of work done by a company, industry, department, or person. 2. The rate at which such flow or progress takes place."

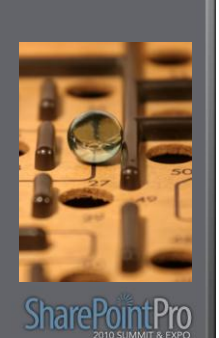

### **Why are workflows important?**

- Every business process is a workflow
- YOUR organization has wasted tons of money by not automating processes
- Remember the 80s?

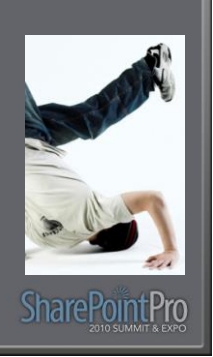

### **The Greatest Challenge**

- Defining the workflow in concrete terms
- The devil **is** in the details

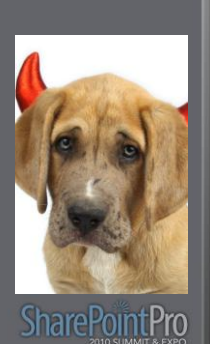

### **What is a SharePoint Workflow?**

- Long-Running
- Serializable
- Resumable

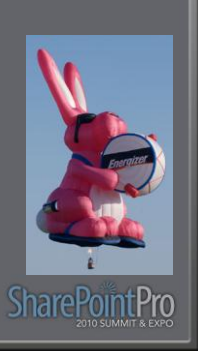

### **Windows Workflow Foundation (WF)**

- SharePoint 2007 and 2010 use WF 3.0/3.5
- WF has radically changed for 4.0
- WF 4.0 doesn't have a State Machine workflow type

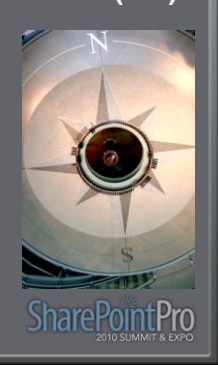

### **Activities and Actions**

- Activities are the components of a WF workflow.
- Actions are a sentence representation of workflows activities that SharePoint Designer uses.

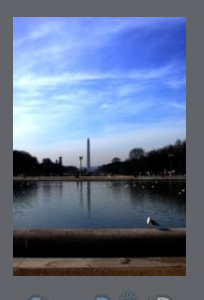

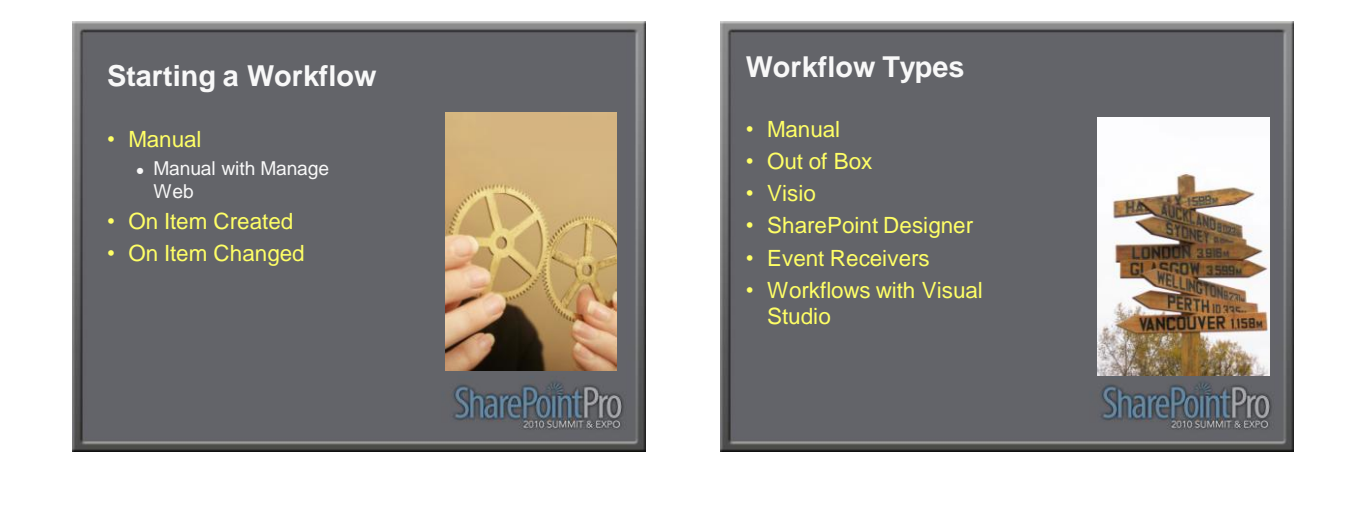

### **Manual**

- Advantages
	- Low cost/No cost
	- No development
- Disadvantages
	- Low/No control

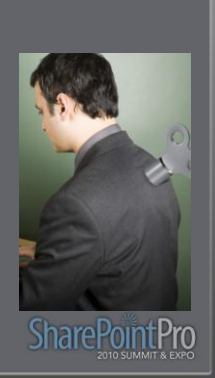

### **Out of Box Workflows**

#### • Advantages

- Easy
- No development
- $\bullet$  Extensible
- Disadvantages
- Minimally customizable without SharePoint Designer

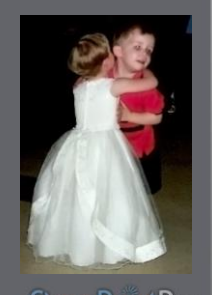

# **SharePointPro**

**SharePointPro** 

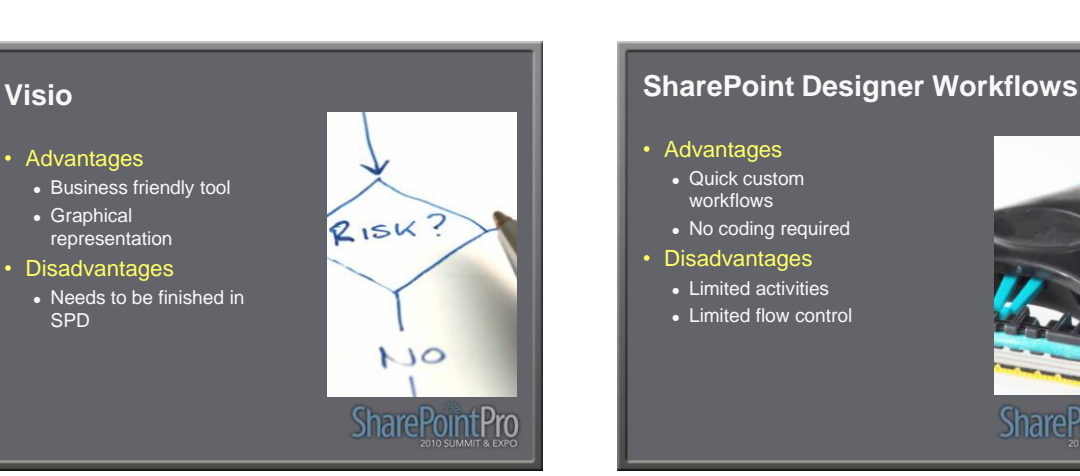

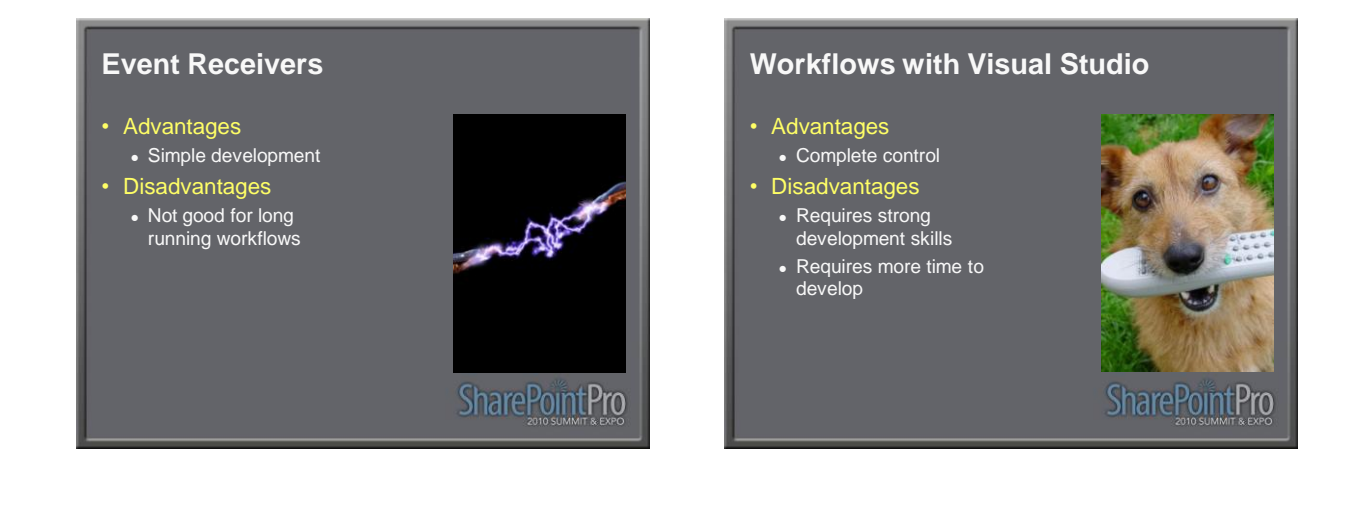

### **Out of the Box Workflows**

- Foundation (Web) • Tri-State
- Server (Web)
	- Approval • Collect Feedback
- Server (Non-Web)
- Collect Signatures
- Disposition Approval

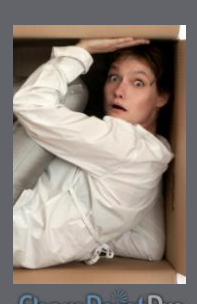

# **SharePointPro**

## **Three State**

- Simple-Easy to use
- Model anything that can have three states

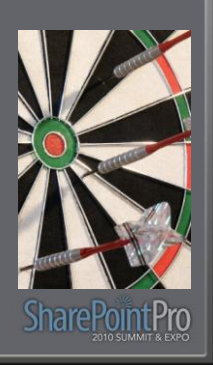

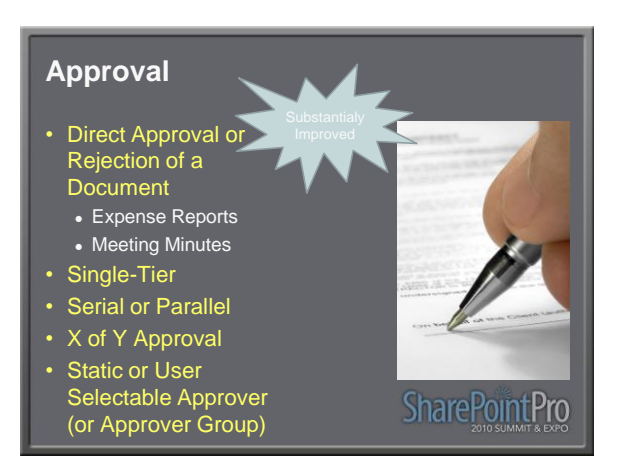

### **Collect Feedback**

- Collect Feedback on a Document or Item
	- Training Plan
	- Proposed Rule Making

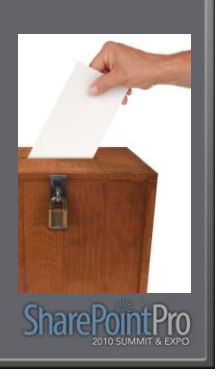

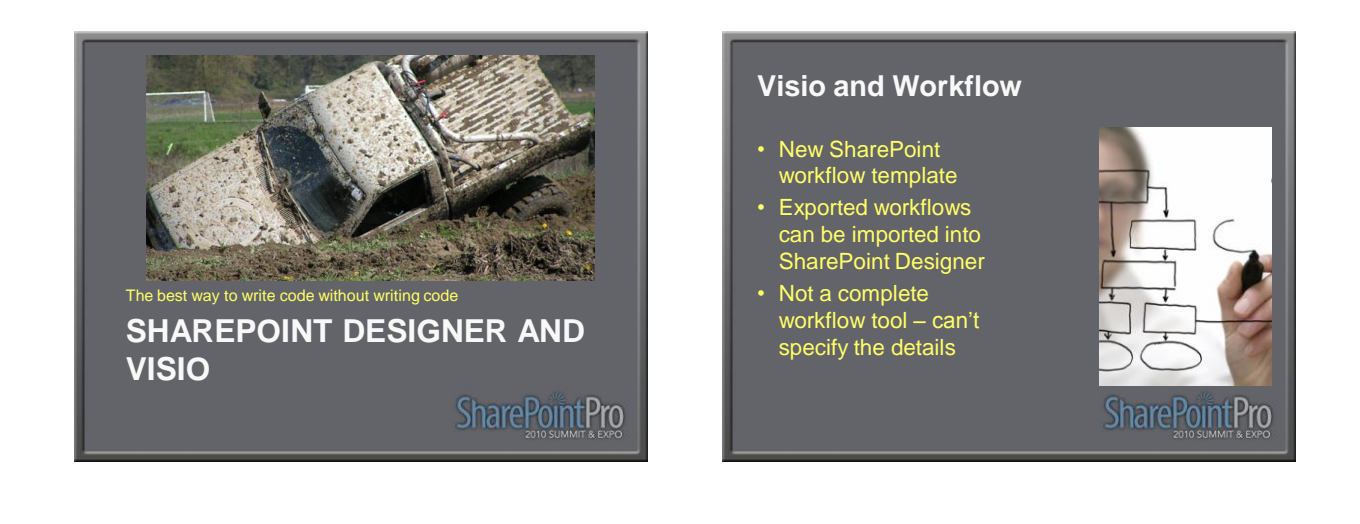

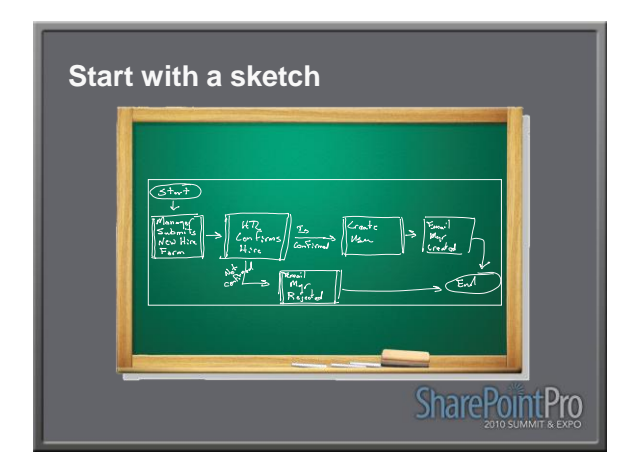

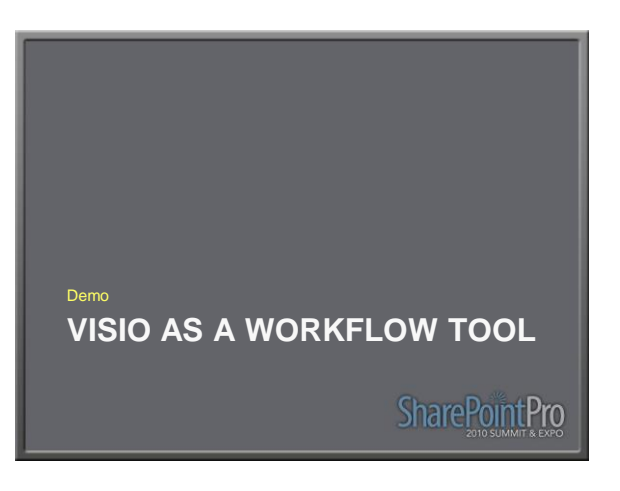

### **SharePoint Designer Workflows**

- Rules Engine
	- If-Then-Else
	- And
	- Serial/Parallel activities (Actions)
- Extensible with Visual Studio developed activities

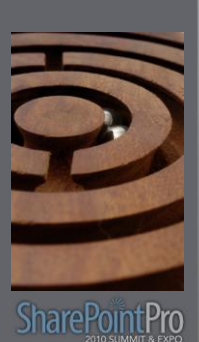

#### **SharePoint Designer Actions** • Add a Comment • Add Time to Date • Assign a Form to a Group • Assign a To-do Item • Check In Item • Check Out Item • Collect Data from a User • Compare a version of the Document Set • Copy List Item • Declare Record • Delete Item • Discard Check Out Item • Do Calculation • Extract Substring from End of String • Extract Substring from Index of String • Extract Substring from Index with Length • Extract Substring from Start of String • Find Interval Between Dates • Log to History List • Lookup Manager of a User • Pause for Duration • Pause until Date • Send an Email • Send Document Set to Repository • Set Content Approval Status • Set Content Approval Status for the Document Set • Set Field in Current Item • Set Time Portion of Date/Time Field • Set Workflow Status • Set Workflow Variable • Start Approval Process • Start Custom Task Process • Start Document Set Approval Process • Start Feedback Process • Stop Workflow • Undeclare Record • Update List Item • Wait for Field Change in Current Item

### 7

### **SharePoint Designer Conditions**

- If any value equals value
- Title field contains keywords
- Created by a specific person
- Created in a specific date span
- Modified by a specific person
- fied in a specific date Modif<br>span
- Person is a valid SharePoint User

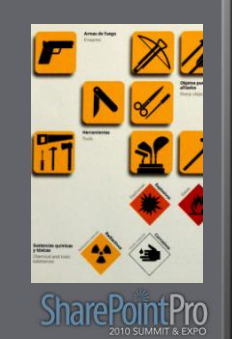

# **SPD Workflow Limitations** • No support for: • Looping • Iteration • Debugging • Must use the first task list SharePoin**tPro**

### **Custom SPD Actions**

- Create a workflow activity in VS and:
	- Create an .Actions File
	- Update the web.config to add an authorized type
- Develop a Sandbox Workflow Action

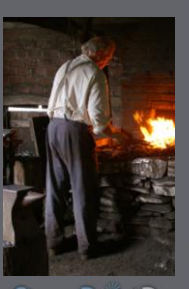

## **SharePointPro**

### **SharePoint Workflow Execution**

#### • Declarative

- SharePoint Designer
- All activities used must be declared as safe as AuthorizedTypes in
- web.config ● While and Replicator are **not** authorized
- $\cdot$  Runs as the user context

### • Code Based

- Must run full trust
- Runs the system context

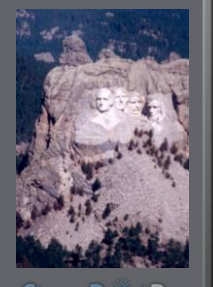

# **SharePointPro**

### **SharePoint Designer Workflows**

- List
- Reusable
	- Web / Site
	- Site / Site Collection
- Site Workflow

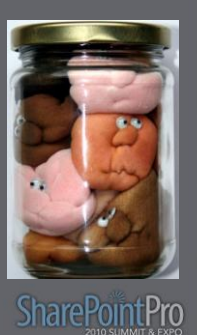

#### Demo

### **WORKFLOWS IN SHAREPOINT DESIGNER**

Share Point Pro

#### **Revising SharePoint Designer Workflow Save As Template Workflows** • Creates a WSP that • Previous versions are renamed (with the can be imported into time of the next Visual Studio version) • Can't package global • The previous version workflows (Those available in all sites in is set for no new instances the site collection) • New versions are set to allow (new Look for Microsoft Patterns and Practices Guidance on how to package global instances) **SharePointPro SharePointPro** workflows. (www.microsoft.com/spg and w.codeplex.com/spg)

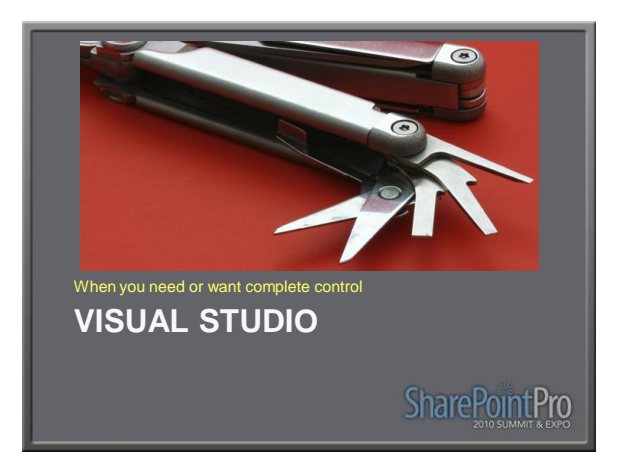

### **Importing SPD workflows into VS**

- Importing as a workflow converts it to a mostly functional code based workflow
- A very large number of activities are generated to the point of making this nearly unusable.
- Importing as a WSP package leaves the Workflow as a declaritive but the designer doesn't work.

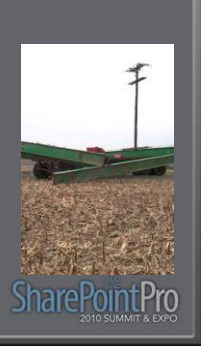

### **Workflow Templates and Instances**

• VS Creates workflow templates which are associated to content types, lists, and sites Workflow instances are created when a workflow runs on an item

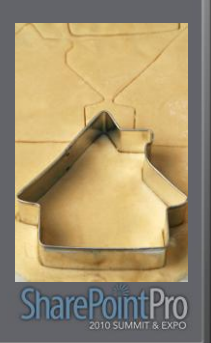

### **Workflow Types**

- Sequential
	- Flow Chart
	- Linear Progress
- State Machine
	- Status Driven
	- Less defined, or iterative processes
	- Doesn't exist in WF4

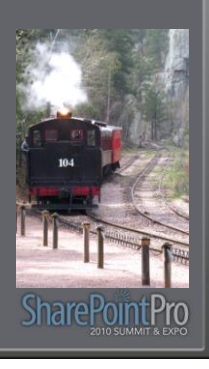

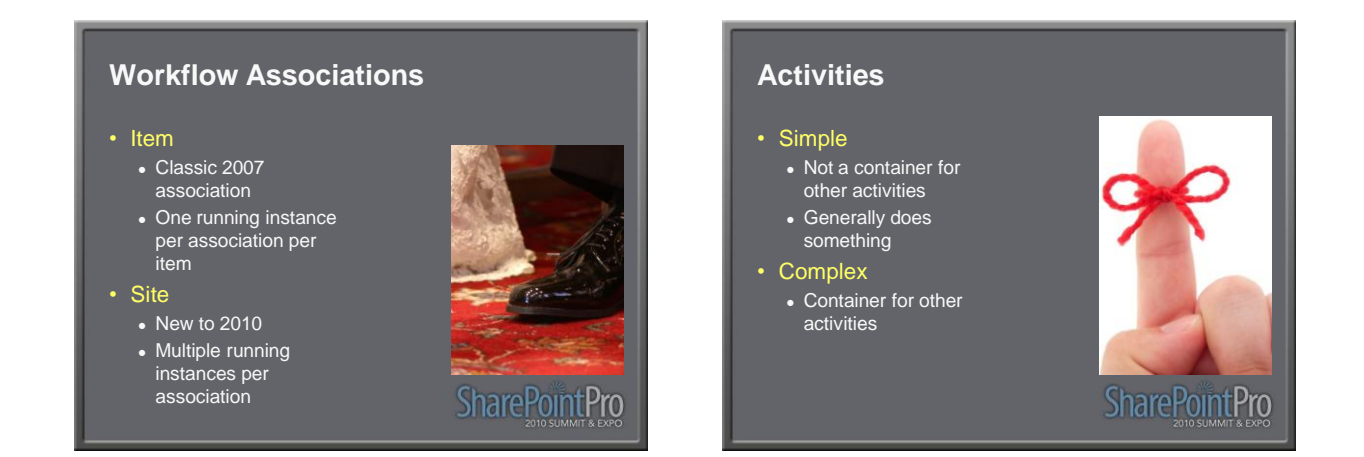

### **Correlation Tokens**

- Unique Identifier
- How WF determines where to send events
- Have a container
	- Normally the workflow • Should be inside loop or repeater if in one of those composite activities is a parent

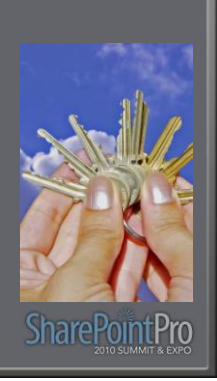

### **Dependency Properties**

- A WF concept that allows properties to be "sparse"
- Big hash table/lookup to improve space
- Used to link the properties of one activity to another

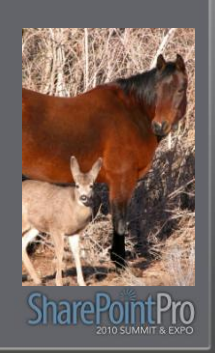

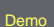

**CREATING A SANDBOX WORKFLOW ACTION**

**SharePointPro** 

**CREATING A WORKFLOW ACTIVITY** Demo

**SharePointPro** 

### **Association Form**

- Displayed when the workflow template is associated to a list, content type, or site
- Used to set up the configuration for the workflow template

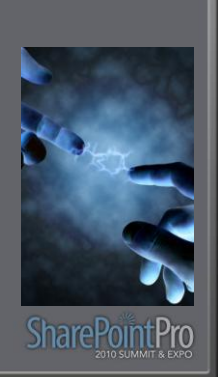

### **Instantiation Form**

- Displayed when a user manually starts a workflow
- Is not displayed when workflows are automatically started

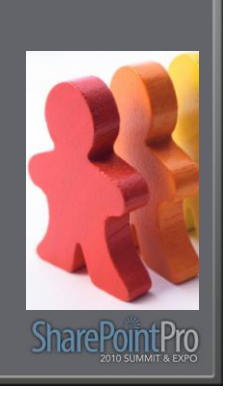

### **Modification Form**

- Can be used to modify a running workflow
- Practically never used, custom edit forms for tasks are more popular

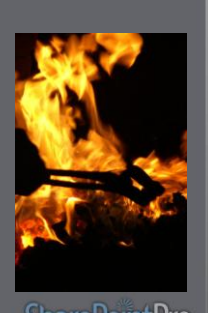

# **SharePointPro**

### **Status Form**

- The form displayed when the user looks at the status of your workflow
- Rarely changed but powerful for complex workflows

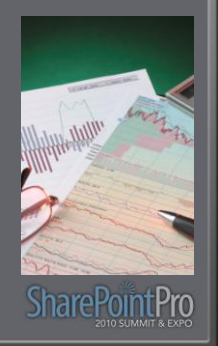

### **Application Pages**

- Visual Studio Template available
- No visual designer but automatic wire up of the class and .ASPX

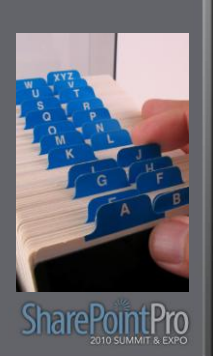

### **The Scenario…**

### • New Hire Process

- $\bullet$  Create a network account for the user
- Set up the user's computer
- Set up a phone extension
- Publish information to the corporate directory

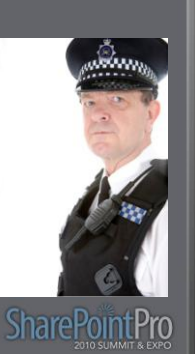

### **Your Feedback is Important**

Please fill out a session evaluation form drop it off at the conference registration desk.

Thank you!

Share Point Pro